# **SAMSUNG ER-4615**

Al poner en funcionamiento por primera vez la registradora, debemos hacer un borrado de la memoria, para ello, haremos lo siguiente:

- Poner la llave **C** y girarla hasta la posición escondidad a la derecha de **P**.
- Desconectar la máquina de la corriente.
- Pulsar la tecla 00 y sin soltar la tecla, hasta conectar la máquina a la corriente y esperar para soltar la tecla, hasta que la máquina emita un tiquet.
- Poner la llave en la posición **R** y pulsar una tecla de empleado. Una vez hecho esto, la máquina estará preparada para hacer la **P**programación inicial en el sistema español.

# **PROGRAMACIÓN INICIAL**

Antes de iniciar el uso de la máquina, deberemos hacer unas programaciones básicas para su correcto funcionamiento, para ello y con la llave en la posición **P**, haremos lo siguiente:

- Quitar decimales:**10 X/TIME 1 SUBTOTAL**
- Formato Fecha: **7 X/TIME 1 SUBTOTAL 37 X/TIME 1 SUBTOTAL**
- Repetir tiquets y cambiar fácilmente de empleado: **40 X/TIME 5 SUBTOTAL**
- Quitar el símbolo de delante de las cantidades: **28 X/TIME 032 SUBTOTAL**
- No imprimir el Número de Máquina: **5 X/TIME 2 SUBTOTAL**
- Impresión sólo Stamp en cabecera tiquet: **39 X/TIME 0 SUBTOTAL**
- Impresión Stamp y Mensaje Programado: **39 X/TIME 1 SUBTOTAL**

## *Samsung ER-4615 Página 1*

- Impresión sólo Mensaje Programado: **39 X/TIME 2 SUBTOTAL**
- No impresión del Gran Total:

## **3 X/TIME 1 SUBTOTAL**

• Cálculo del cambio despues de haber cobrado: **32 X/TIME 1 SUBTOTAL**

## PROGRAMACIÓN DE LA FECHA

- Llave en posición **P**.
- Marcar: **Día/Mes/Año/Día-Semana X/TIME** (Día Semana: 0=Domingo, 1=Lunes, 2=Martes, ... 6=Sábado).

# PROGRAMACIÓN DE LA HORA

- Llave en posición **P**.
- Marcar: **Hora/Minutos X/TIME**

## OTRAS PROGRAMACIONES

Hay otras programaciones que es interesante hacerlas para facilitar el uso de la registradora, las más importantes las vemos a continuación:

- Poner la llave en posición **P**.
- VALIDACIÓN OBLIGADA AL COBRAR CON CHECK: **19 X/TIME 2 SUBTOTAL**
- VALIDACIÓN OBIGADA DESPUÉS CASH/TEND: **CASH/TEND 4 SUBTOTAL CASH/TEND**
- VALIDACIÓN OBLIGADA DESPUÉS DE CHARGE: **20 X/TIME 6 SUBTOTAL**
- PUESTA A CERO DEL Nº DE TIQUET DESPUES DE Z: **19 X/TIME 1 SUBTOTAL**
- OBLIGACIÓN CALCULO DEL COMPUTO DE CAMBIO: **CASH/TEND 1 SUBTOTAL CASH/TEND**
- NO IMPRESIÓN AL ABRIR CAJÓN CON NO SALE: **40 X/TIME 7 SUBTOTAL**

*Samsung ER-4615 Página 2*

- REPETICIÓN DE TIQUETS ILIMITADA EN ON Y OFF: **14 X/TIME 4 SUBTOTAL**
- NO IMPRESIÓN DE LA HORA ENLOS TIQUETS: **5 X/TIME 1 SUBTOTAL**
- PARA QUE AL HACER UNA APERTURA DE CAJÓN NO IMPRIMA EN EL TIQUET:

## **40 X/TIME 7 SUBTOTAL**

- PARA QUE AL HACER UNA APERTURA DE CAJÓN NO IMPRIMA EN LA CINTA DE CONTROL: **42 X/TIME 1 SUBTOTAL**
- PARA QUE AL HACER UNA APERTURA DE CAJÓN IMPRIMA EN LA CINTA DE CONTROL
	- **42 X/TIME 0 SUBTOTAL**
- PARA QUE AL PULSAR LA TECLA SUBTOTAL SE IMPRIMA Y QUE LA CINTA DE CONTROL SE IMPRIMA DETALLADAMENTE

# **43 X/TIME 1 SUBTOTAL**

- PARA QUE AL PULSAR LA TECLA SUBTOTAL NO SE IMPRIMA Y QUE LA CINTA DE CONTROL SOLO IMPRIMA LOS TOTALES DE TIQUET **43 X/TIME 1 SUBTOTAL**
- PARA QUE AL PULSAR LA TECLA SUBTOTAL SE IMPRIMA Y QUE LA CINTA DE CONTROL SOLO IMPRIMA LOS TOTALES DEL TIQUET

# **43 X/TIME 2 SUBTOTAL**

• PARA QUE EN LA CINTA DE CONTROL IMPRIMA EN EL MISMO FORMATO QUE EN EL TIQUET

# **44 X/TIME 1 SUBTOTAL**

• PARA QUE EN LA CINTA DE CONTROL NO IMPRIMA LA CABECERA DE TIQUET

# **44 X/TIME 0 SUBTOTAL**

*Samsung ER-4615 Página 3*

# PROGRAMACIÓN DEL NÚMERO DE MAQUINA

- Llave en posición **P**.
- Marcar: **5 X/TIME 0 SUBTOTAL**. Marcar el número y pulsar la tecla **MDSE/RETURN**.

## PROGRAMACIÓN DEL CÁLCULO AUTOMÁTICO DEL IVA

Podemos hacer que la máquina nos calcule automáticamente el IVA de dos modos, incluido desglosado y añadido desglosado, para ello, haremos lo siguiente:

- IVA INCLUIDO DESGLOSADO: **31 X/TIME 0 SUBTOTAL**
- IVA AÑADIDO DESGLOSADO **31 X/TIME 1 SUBTOTAL**

# **9 X/TIME 5 SUBTOTAL 9 XTIME 5 SUBTOTAL 1 X/TIME 1 SUBTOTA**

Para tasar los Dptos.:

**11 SUBTOTAL NIVEL DPTO. TOTAL** (Para IVA 1) **12 SUBTOTAL NIVEL DPTO. TOTAL** (para IVA 2)

- Para tasar los Plu´s:  **Nº Plu PLU 11 NIVEL DPTO. TOTAL** (Para IVA 1) **Nº Plu PLU 12 NIVEL DPTO. TOTAL** (Para IVA 2)
- Para programar el % de IVA: **1 IVA Porcentaje .3 decimales SUBTOTAL** (Para IVA 1) **2 IVA Porcentaje .3 decimales SUBTOTAL** (Para IVA 2)
- Para que imprima el IVA sólo en los imformes: **9 X/TIME 1 SUBTOTAL**

# PROGRAMACIÓN DE UN PORCENTAJE DE DESCUENTO

- Llave en **P**.
- Pulsar la tecla **%** marcar el porcentaje con 2 decimales y **CASH/TEND**.

*Samsung ER-4615 Página 4*

## PROGRAMACIÓN DE UN PORCENTAJE DE INCREMENTO

• Llave en **P**.

• Pulsar la tecla **%**, marcar **11 SUBTOTAL**, marcar el porcentaje con 2 decimales y **CASH/TEND**.

# PROGRAMACIÓN DEL TEXTO DE ENCABEZAMIENTO DEL TIQUET

Podemos programar 3 lineas de encabezamiento de tiquet de 21 caracteres cada una, para ello, haremos lo siguiente:

- Poner la llave en posición **P.**
- Marcar el Nº de linea **(40014003)** y la tecla **PAID OUT.**
- Marcar el texto de 21 caracteres con los códigos de la pág. 10.
- Una vez entrado el texto, pulsar la tecla **CASH/TEND.**

# PROGRAMACIÓN DEL NOMBRE DE LOS DEPARTAMENTOS

Podemos programar hasta 351 Departamentos, con 12 caracteres cada uno, para ello haremos lo siguiente:

- Poner la llave en la posición **P**.
- Marcar el Número del Departamento a programar (**1001**-**1040**) y pulsar la tecla **PAID OUT**.
- Marcar el texto de 12 caracteres con los códigos que aparecen en la pág. 10.
- Una vez entrado el texto, pulsar la tecla **CASH/TEND**.

# PROGRAMACIÓN DEL NOMBRE DE LOS PLUS

Podemos programar hasta 300 Plu's, con 12 caracteres cada uno, para ello, haremos lo siguiente:

- Poner la llave en la posición **P**.
- Marcar el Número de Plu (**2001**-**2300**) y pulsar la tecla **PAID OUT**.
- Marcar el texto de 12 caracteres con los códigos que aparecen en la pág. 10.
- Una vez entrado el texto, pulsar la tecla **CASH/TEND**.

# *Samsung ER-4615 Página 5* PROGRAMACIÓN DEL NOMBRE DE LOS EMPLEADOS

Podemos asignar un nombre a cada empleado, con 12 caracteres cada uno, para ello, haremos lo siguiente:

- Poner la llave en la posición **P**.
- Marcar el Número del Empleado a programar (**3001**-**3004**) y pulsar la tecla **PAID OUT**.
- Marcar el texto de 12 caracteres con los códigos que aparecen en la pág. 10.
- Una vez entrado el texto, pulsar la tecla **CASH/TEND.**

# PROGRAMACIÓN DE PRECIO FIJO A LOS DEPARTAMENTOS

A los 40 departamentos, además de poder marcarles un precio manualmente, podemos tener uno, que al pulsar la tecla salga automáticamente, para ello, debemos primero abrir el Dpto. y después programarle el precio.

- Poner la llave en la posición **P**. ABRIR DEPARTAMENTOS:
- Marcar **10 SUBTOTAL, DPTO. y CASH/TEND**. PROGRAMAR PRECIOS:
- Marcar Precio **DPTO. y CASH/TEND**.

# PROGRAMACIÓN DE PRECIO FIJO A LOS PLUS

Los 300 Plu´s de que disponemos, pueden tener un precio fijo, para programarlo, haremos lo siguiente:

- Poner la llave en la posición **P**.
- Marcar Nº Plu y la tecla**PLU.**
- Marcar 10 y pulsar el **Dpto.** al que va conectado el Plu.
- Marcar el Precio y las teclas **X/TIME** y **CASH/TEND.**

# PARA MODIFICAR EL PRECIO DE UN PLU PROGRAMADO

Si a un PLU que tiene un precio programado, queremos para sólo un cliente, cambiarle el precio de venta, marcaremos lo siguiente: **1 X/TIME** Nº PLU tecla **PLU** marcar el **Precio** y pulsar **PLU**.

#### *Samsung ER-4615 Página 6* PARA ANULAR UN PLU

Si queremos anular un Plu de modo que no funcione, haremos lo siguiente:

- Poner la llave en la posición **P**.
- Marcar el Nº del Plu y las teclas **PLU** y **VOID**.

# PARA CONECTAR VARIOS PLU´S

En caso de que queramos que, al marcar un PLU, se marquen automáticamente otros, haremos lo siguiente:

- Poner la llave en la posición **P**.
- Marcar el Nº del primer Plu y la tecla **PLU**.
- Marcar el Nº del Plu conectado y la tecla **PLU** (repetir con todos los conectados).
- Finalizar con las teclas **NS** y **CSAH/TEND.**

# PARA CAMBIAR EL NÚMERO DE TIQUET

- Poner la llave en la posición **P**.
- Marcar: **71xxxxxx** y pulsar la tecla **VALID** (**xxxxxx** son 6 dígitos).

# PARA CAMBIAR EL NÚMERO DE Z

- Poner la llave en la posición **P**.
- Marcar: **7772xxxx** y pulsar la tecla **VALID** (**xxxx** son 4 dígitos).

# PARA DESBLOQUEAR LA MÁQUINA EN CASO DE MALA OPERACIÓN

- Poner la llave en la posición **P**.
- Desconectar la máquina de la red.
- Pulsar la tecla **SUBTOTAL** y mientras conectamos la máquina a la red, no soltarla hasta que la máquina emita un tiquet.

### BORRADO DEL GRAN TOTAL

Si en cualquier momento, queremos poner el Gran Total a cero, deberemos hacer lo siguiente:

- Poner la llave en la posición **P**.
- Desconectar la máquina de la red.
- Conectar la máquina a la red, mientras pulsamos la tecla **CASH/TEND**, no soltarla hasta que la máquina emita un tiquet

# PROGRAMACIÓN Y USO DEL MODO DE ENTRENAMIENTO (TRAINING).

El modo de entrenamiento, nos sirve para trabajar con la máquina y hacer tiquets e informes, sin que estos afecten al total de ventas normal de la máquina. Para accerder a este modo de entrenamiento, deberemos marcar un código secreto que programemos previamente, en la posición que está a la derecha de **P**. Cuando estamos en el modo de entrenamiento, se nos paraliza la cinta de control y el número de tiquet, aunque podemos hacer uso de todas las funciones de la máquina. Para programar el código secreto que usaremos en la máquina:

- Poner la llave en la posición a la derecha de **P**.
- Marcar: **0 VAT** marcar el código de hasta 5 cifras y pulsar **VAT**. Para iniciar el uso del modo de entrenamiento:
- Poner la llave en la posición a la derechade **P**.
- Marcar: **1 VAT** marcar el código que hemos programado y pulsar **VAT**.

Para finalizar el uso del modo de entrenamiento:

- Poner la llave en la posición a la derecha de **P**.
- Marcar: **2 VAT VAT.**

### PARA HACER EL TOTAL DE CAJA DIARIO

- Poner la llave en la posición **Z**.
- Marcar: **1 SUBTOTAL**.

### PARA HACER EL TOTAL DE CAJA MENSUAL

- Poner la llave en la posición **Z**.
- Marcar: **201 SUBTOTAL**.

## PARA SABER EN CUALQUIER MOMENTO EL EFECTIVO QUE HAY EN EL CAJÓN

- Poner la llave en la posición **X**.
- Marcar: **4 SUBTOTAL**.

### PROGRAMACIÓN DE OBLIGACIÓN DE DECLARACIÓN DE CAJA ANTES DE HACER INFORMES

Podemos obligar a hacer declaración de cja antes de hacer los informes, para que la máquina nos diga los descuadres que hayan en la caja, para programarlo, debemos hacer lo siguiente:

- Poner la llave en la posición **P**.
- Marcar: **13 X/TIME 1 SUBTOTAL**.

Una vez tenemos programada la declaración de caja, antes de hacer un informe de **X** o **Z**, debemos hacer lo siguiente.

- Poner la llave en **X** o **Z.**
- Pulsar: **CASH/TEND** marcar el dinero que hay en caja y **CASH/TEND CAH/TEND.**

Si ademas del efectivo que hay en caja queremos marcar tambien los cheques que hay en caja, debemos hacer lo siguiente:

- Poner la llave en **X** o **Z.**
- Pulsar: **CASH/TEND** marcar el importe de cheques y **CHECK CASH/TEND**.

*Samsung ER-4615 Página 9*

# **PROGRAMACIÓN DE TEXTOS**

Para introducir los textos en la Registradora, deberemos usar la siguiente tabla de equivalencia entre letras y códigos:

## **TABLA DE CÓDIGOS DE CARACTERES**

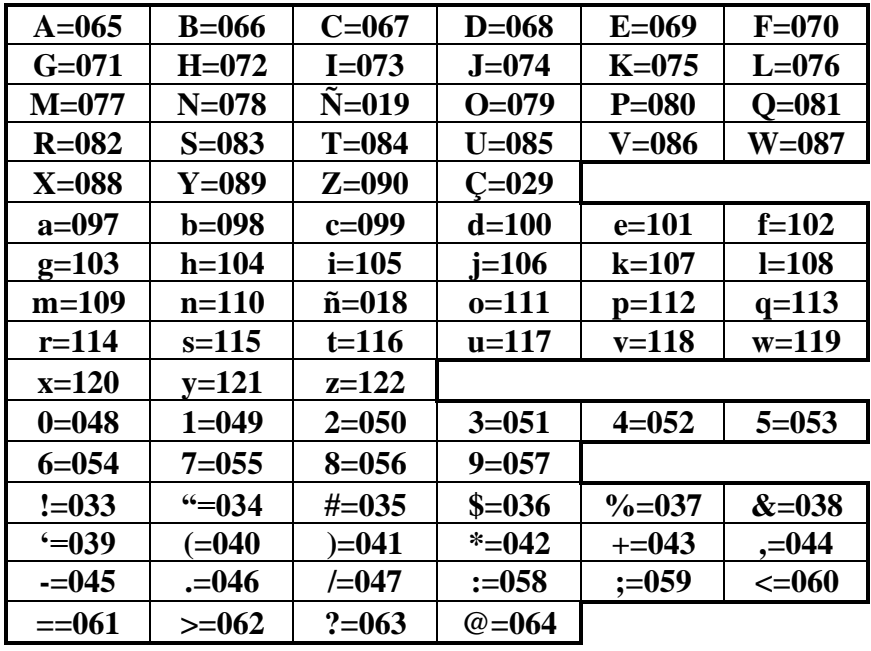

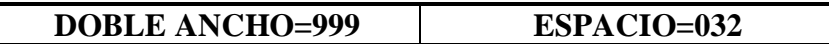

# *Samsung ER-4615 Página 10* **DESCRIPCIÓN DEL TECLADO**

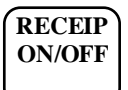

Tecla para emitir ó no el Tiquet. Si no emitimos el Tiquet, podemos obtener una copia del último pulsando la tecla TOTAL.

**RECEIP FEED**

Tecla para avanzar el tiquet.

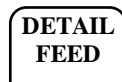

Tecla para avanzar la cinta de control.

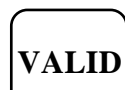

Tecla para certificar documentos.

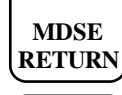

Tecla para devolución de mercancía. Pulsar esta tecla y marcar el artículo a devolver.

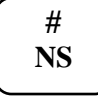

Tecla para abrir el cajón sin realizar ninguna venta. Si marcamos un número antes de esta tecla, lo registra como número de referencia.

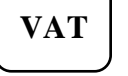

Tecla para añadir el IVA manualmente.

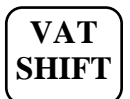

**PLU**

**VOID**

Tecla para cambiar el cobro del IVA1 al IVA2.

Tecla para registrar los artículos bajo código (PLU's). Marcar el código y pulsar esta tecla.

Tecla para anular el último registro sin finalizar el tiquet.

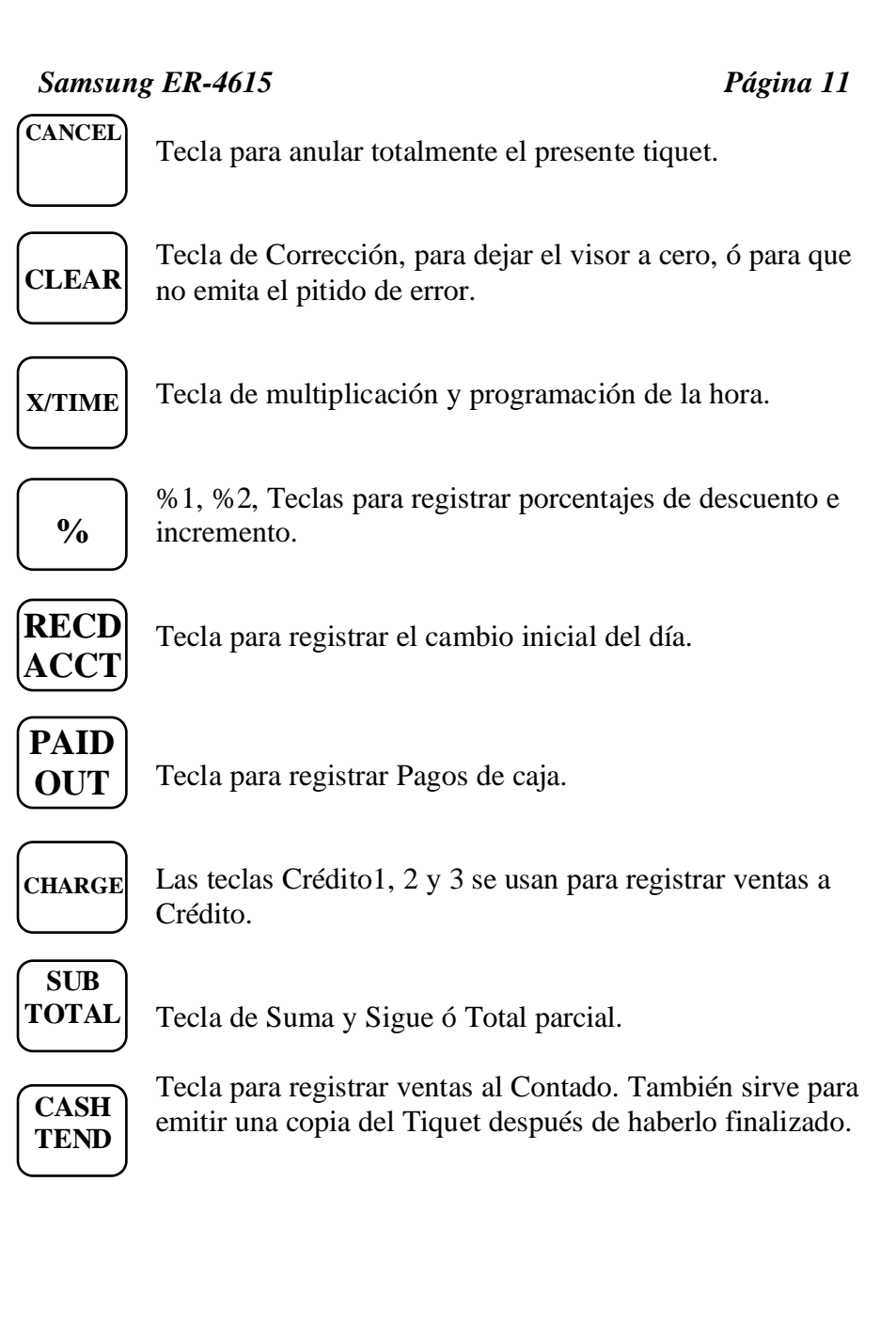

*Samsung ER-4615 Página 12*

# DESCRIPCIÓN DE LA CERRADURA DE CONTROL

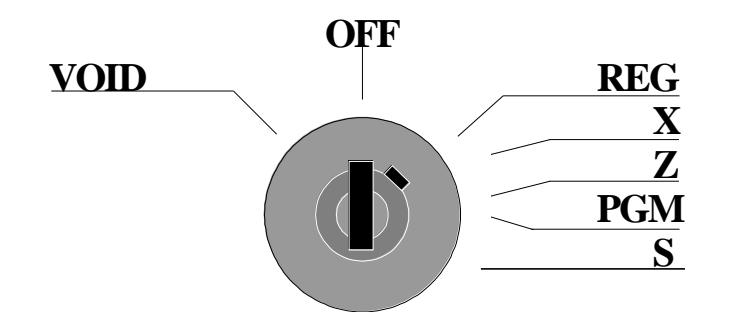

La Cerradura de control, tiene 7 posiciones distintas, con las que seleccionamos los distintos modos de operación. A continuación veremos la descripción de cada una de ellas:

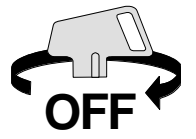

Posición **OFF**. La Registradora está enchufada, pero el teclado y las funciones de la registradora están bloqueados. Podemos retirar la llave en esta posición.

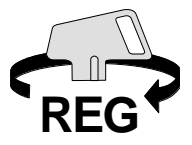

Posición **REG**. Es la posición normal de trabajo, llamada también de Registro. Podemos retirar la llave en esta posición y seguir trabajando normalmente.

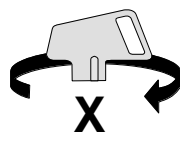

Posición **X**. Esta es la posición en la que podemos imprimir los totales parciales de venta, sin efectuar ningún borrado de datos.

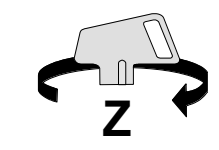

Posición **Z**. Esta es la posición en la que hacemos los totales de caja diarios y periódicos, efectuándose además su puesta a cero.

# *Samsung ER-4615 Página 13*

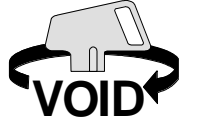

Posición **VOID**. En esta posición todos los tiquets que marquemos serán registrados en negativo.

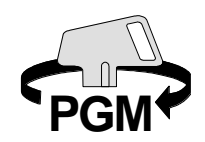

Posición **PGM**. Esta es la posición reservada para efectuar las programaciones de la registradora.

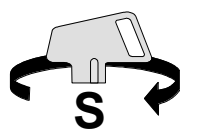

Posición **S**. Esta es la posición reservada para el Servicio Técnico y para efectuar la inicialización de la registradora.

#### *Samsung ER-4615 Página 14*

Según la normativa de la UE sobre el cambio de Pesetas a Euros, el porcentaje de conversión usado para el cálculo del Euro consta de 6 dígitos. Debido a esto hemos tenido en cuenta las siguientes modificaciones:

#### **ER-4615**

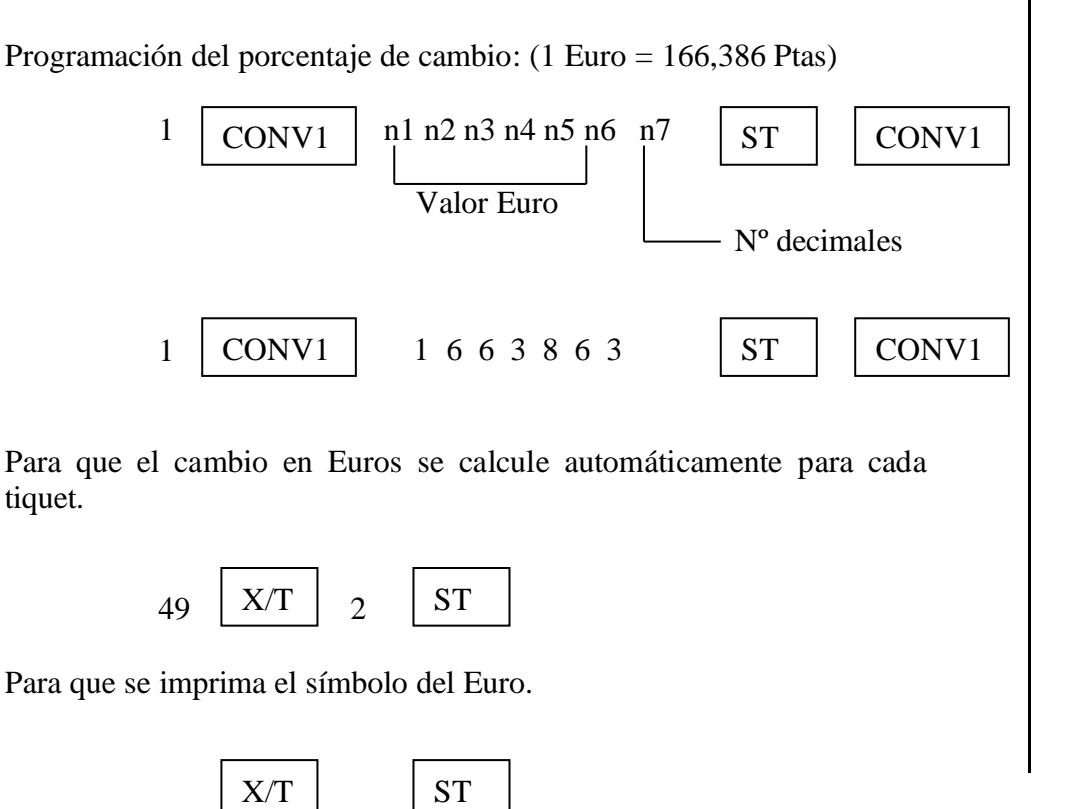

47 91

Para que el cambio a devolver sea en Euros en vez de Pesetas.

 $46$   $\begin{array}{|c|c|c|c|c|} \hline X/T & 2 & ST \ \hline \end{array}$ *Samsung ER-4615 Página 15* **Operaciones:**

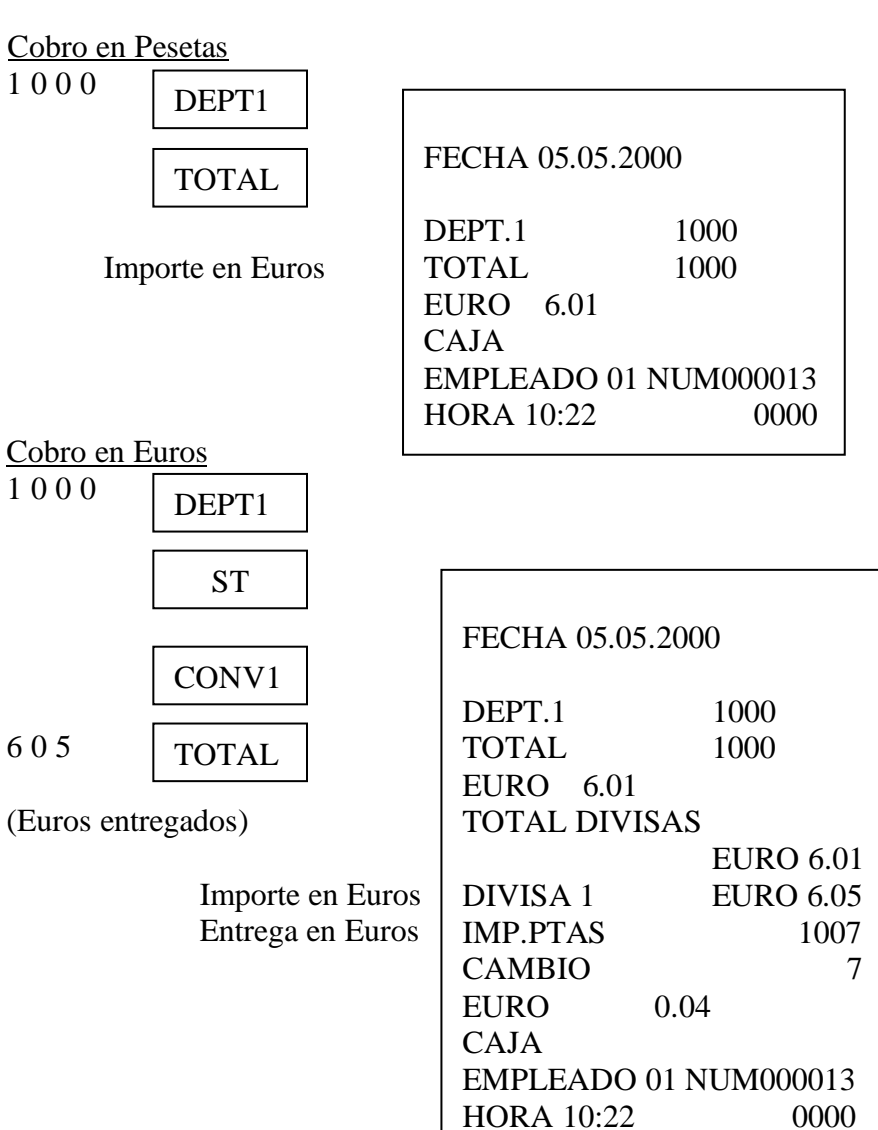

www.Spek-Regg.com

 Cambio a devolver en Pesetas Cambio a devolver en Euros

*Samsung ER-4615 Página 16*